## 入出荷予定表

入出荷予定表では受注データより、指定日の入荷出荷予定を表示します。 また、運送時刻や運送担当者を設定し配送リスト・引取リストを印刷することができます。

※指示画面の操作方法などは「帳票出力・基本操作」を参照してください。

## Point

- ・ 受注伝票から、出庫予定、入庫(返却)予定を取得、表示します。
- ※ 状況が見積や予約は表示しません。
- ・ 出荷予定は受注伝票の配達日、配達時刻を表示します。
- ・ 入荷予定は受注伝票(明細)の返却予定日を表示します。返却予定日に入力がない場合、 表示対象になりません。
- ・ 受注伝票からの値を表示する予定表のため、実際に出庫(配達)や入庫(返却)した日付 が表示されるわけではありません。
- 1) 指示画面内容 補足

指示画面の項目で、画面の表記内容だけではわかりにくい項目を以下に説明します。

- ① 期間 入出荷情報を表示する日付を入力します。 初期値は 本日~一週間後 までです。 指定期間に受注伝票の配達日、受注伝票(明細)の返却予定日が該当するものが表示 対象となります。
- ② 倉庫
	- 受注明細の倉庫です。(出庫倉庫)
- ③ 運送担当者 配送または引取の運送担当者を指定して検索します。 運送担当者は入出荷予定表で登録できます。
- ④ 取得

出庫チェック ・・・ チェックONすると出荷(配達)情報を取得、表示します。 入庫チェック ・・・ チェックONすると入庫(返却)情報を取得、表示します。 配送、引取のみチェック ・・・ チェックONすると配達区分、返却区分が「配送」「引取」の情報のみ 取得、表示します。

⑤ 地図ボタン

データを検索、表示後で、現在選択中のデータの現場住所が登録されている場合、 ブラウザを起動して現場付近の地図を表示します。 (端末がインターネットにつながっている場合のみ有効に機能します)

## 2) 表示項目説明

表示されるデータは、受注伝票の「配達日」「返却予定日」単位で表示されます。

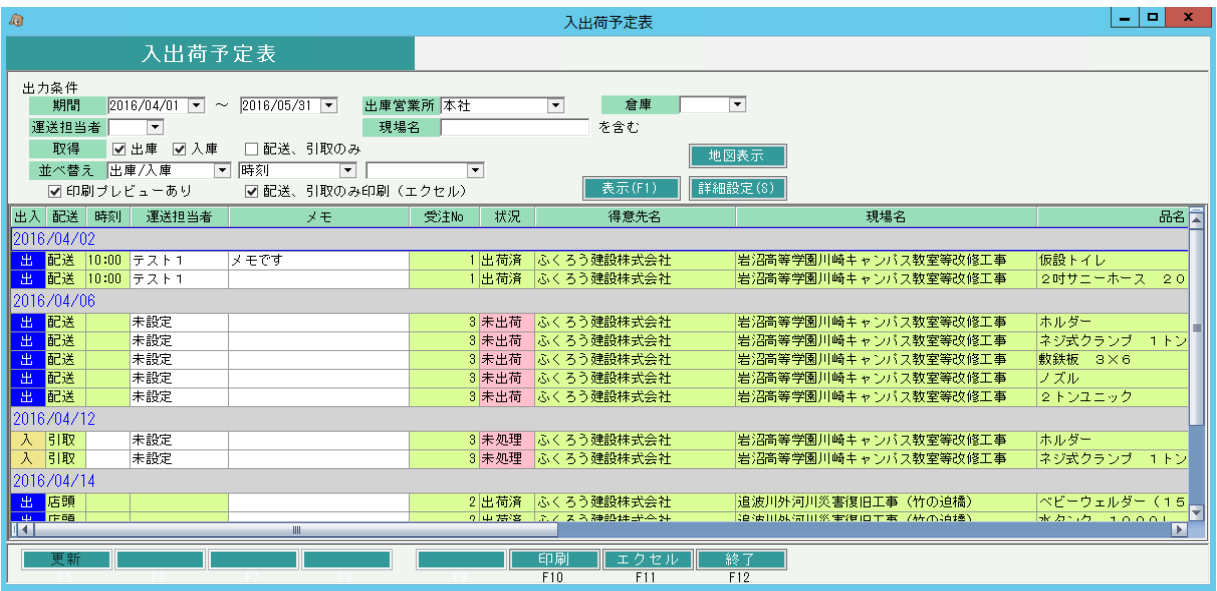

- ① 出入
	- 出荷の場合は「出」、入荷の場合は「入」と表示します。
- ② 配送
- 受注または売上伝票で指定した配達区分、返却区分です。
- ③ 時刻

出荷の場合は受注伝票の配達時刻が表示されます。 入荷の場合は当画面で入力、保存できます。 時刻は配送リストに印字されます。

④ 運送担当者

「配送」「引取」の場合、運送担当者が指定できます。指定した運送担当者は保存できます。 指定した運送担当者別に配送リストが出力されます。

- ⑤ メモ
	- 入出荷のメモを入力、保存できます。
	- 入力した内容は配送リストに印字されます。
- ⑥ 受注No
	- 表示しているデータの受注Noです。
- ⑦ 状況

出荷の場合は「未出荷」または「出荷済」と表示されます。

- 入荷の場合は「未処理」または「返却済」と表示されます。
- ※ 受注明細の返却予定日と同日の返却日のデータが無い場合、または返却残がある場合 「未処理」と表示されます。

受注明細の返却予定日と別の日に一部返却している場合「未処理」と表示されるので ご注意下さい。

- ⑧ 得意先名、現場名
	- 受注伝票の得意先名1+2、現場名1+2です。
- ⑨ 品名~仕入先略名、備考
	- 受注伝票の情報が表示されます。
- ⑩ 返却予定日

出入が「出」のデータの受注明細に返却予定日が入力済みの場合、参考として表示されます。

3) 配送リスト、引取リスト (出荷リスト、入荷リスト)

印刷またはエクセルボタンをクリックすると配送リスト、引取リストが印刷(またはエクセル出力)されます。

## Point

- ・詳細設定の印刷設定でチェックONになっている帳票のみ出力されます。
- ・配送リストは出入が「出」かつ配区が「配送」のデータのみ出力されます。
- ・引取リストは出入が「入」かつ返区が「引取」のデータのみ出力されます。
- ・画面上部の「配送、引取のみ印刷(エクセル)」チェックをはずすと、すべての配区、返区が 出荷リスト、入荷リストとして出力されます。

・画面上部の「配送、引取のみ印刷(エクセル)」チェックをはずすと、すべての配区、返区が ・各リストは、配達日(返却予定日)、運送担当者で改ページされます。

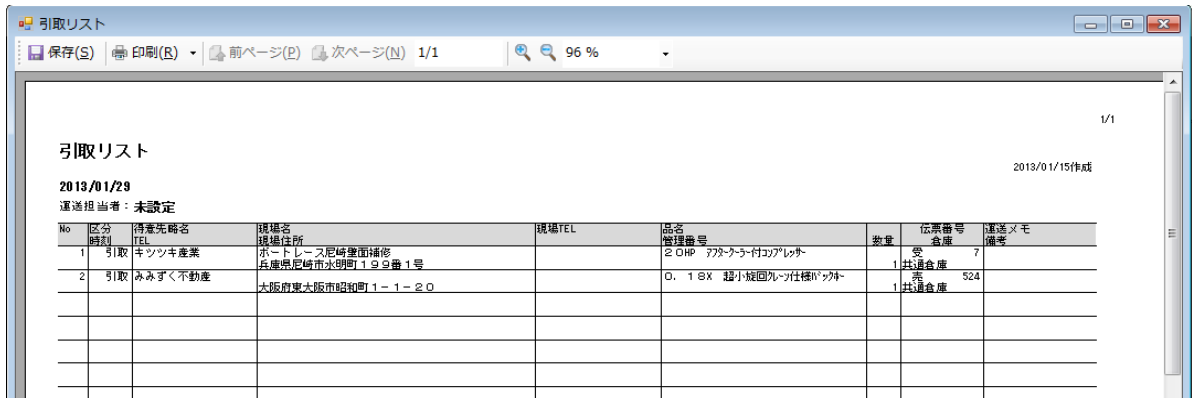